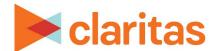

# **Claritas 360 Basic Navigation**

#### **OVERVIEW**

This document will take you through the process of navigating to the various tools within Claritas 360.

## **HOME PAGE LAYOUT**

The homepage contains three main sections:

- Buttons (located along the top of the screen)
- Side menu
- Tiles (located in the center of the screen)

Click on a button or tile in the image below to jump to that section.

Or, scroll through the document to review all tools/features available from the Claritas 360 home page.

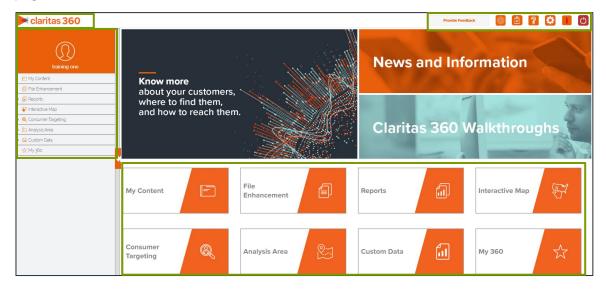

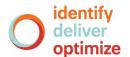

#### **BUTTONS**

These buttons allow you to complete various tasks, including: setup user preferences, view help files, and logout.

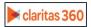

#### Claritas 360

Click this button anywhere in Claritas 360 to bring you back to the home page.

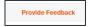

#### **Provide Feedback**

Use this button to provide feedback to the Claritas 360 development team.

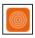

# **MyBestSegments**

Takes you to MyBestSegments. This website provides detailed information about our segmentation systems.

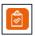

# My Jobs

Allows you to view all jobs you have submitted (reports, analysis areas, etc) in a specific timeframe. Click the row or the Job ID number of the completed job that you want to view.

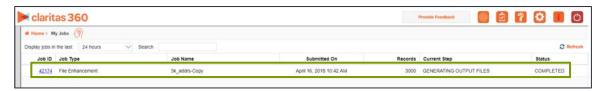

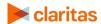

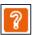

# Help

Takes you to the Knowledge Center, where you can find online help files, walkthroughs, and news & information.

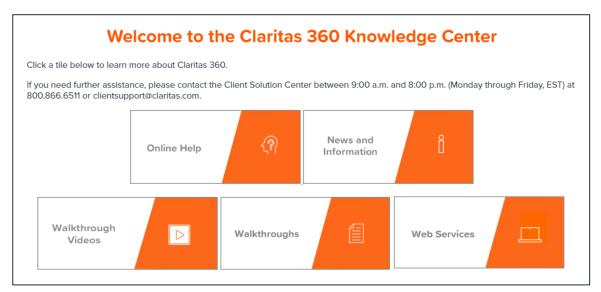

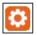

**User Preferences** 

The User Preferences allows you to customize the following:

- The data vintage
- Your home screen
- File enhancement generation and output settings
- Your analysis area file name format

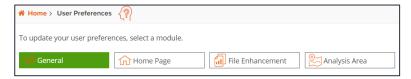

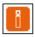

# **News and Information**

Provides general and release specific information

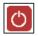

## Logout

Logs you out of Claritas 360

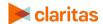

## **TILES**

These tiles allow you to launch specific tools to complete your analyses and view content you've previously created.

#### My Content

My Content lets you view and access the assets that you created in Claritas 360.

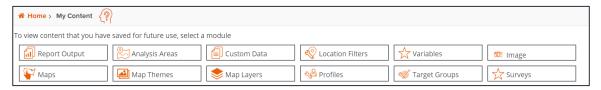

#### File Enhancement

The File Enhancement tool helps you better understand your key customers by enhancing your customer files/lists using a variety of attributes.

## Reports

Reports provide information that will help you understand more about your markets, potential customers, and their consumption patterns. You can generate the following report types in Claritas 360:

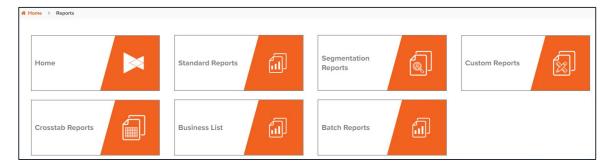

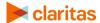

# **Segmentation Reports**

Below is a listing of where each segmentation report can be located within the Segmentation Reports tile:

| SEGMENTATION REPORTS    |                                                                                                    |  |
|-------------------------|----------------------------------------------------------------------------------------------------|--|
| REPORT TILE             | CONTAINS THE FOLLOWING REPORTS:                                                                                                    |  |
| Market Overview Reports | - Segment Distribution                                                                                                    |  |
| Profiler Reports        | <ul> <li>Profile Worksheet</li> <li>Profile Segment Consumption</li> <li>Profile Ranking Index</li> <li>Profile Ranking Index Category</li> </ul>                                                                               |  |
| Lifestyler Reports      | <ul> <li>Market Potential</li> <li>Target Segment Measure</li> <li>Target Segment Measure Category</li> </ul>                                                                                                    |  |
| Locator Reports         | <ul> <li>Market Consumption</li> <li>Target Concentration</li> <li>Dominant Target</li> <li>Actual Consumption</li> <li>Actual Vs Potential</li> <li>Actual Vs Potential Consumption</li> <li>Potential Vs Potential</li> </ul> |  |

# **Standard Reports**

Below is a listing of where each standard report can be located within the Standard Reports tile:

| STANDARD REPORTS       |                                                                                                    |
|------------------------|----------------------------------------------------------------------------------------------------|
| REPORT TILE            | CONTAINS THE FOLLOWING REPORTS:                                                                                                    |
| Demographic<br>Reports | <ul> <li>Pop-Facts Demographics</li> <li>Pop-Facts Demographics Trend</li> <li>Pop-Facts Demographics by Age Race Sex</li> <li>Pop-Facts Household Income by Age of<br/>Householder</li> <li>Pop-Facts Executive Summary</li> <li>Effective Buying Income</li> <li>Senior Life</li> <li>Consumer Concentration</li> </ul> |

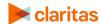

| STANDARD REPORTS        |                                                                                                    |  |
|-------------------------|----------------------------------------------------------------------------------------------------|--|
| REPORT TILE             | CONTAINS THE FOLLOWING REPORTS:                                                                                                    |  |
| Consumer Demand Reports | <ul> <li>Consuming Spending Dynamix</li> <li>Retail Market Power</li> <li>Financial CLOUT Demand</li> </ul>                                                                                                    |  |
| Location Reports        | <ul> <li>Business-Facts Location</li> <li>Location Detail</li> <li>Business Facts Summary</li> <li>New Market</li> <li>Point to Point</li> <li>Point crosstab</li> </ul>                                                                                                    |  |
| CultureCode<br>Reports  | <ul> <li>CultureCode Asianicity</li> <li>CultureCode Generation</li> <li>CultureCode Language</li> <li>CultureCode Hispanicity</li> <li>CultureCode Educational Attainment and<br/>Unemployment</li> <li>CultureCode Ancestry and Origin</li> <li>CultureCode Foreign-Born</li> <li>CultureCode Socioeconomic Status</li> </ul> |  |

# **Interactive Map**

The Interactive Map allows you to view any section of the map and locate your customers, markets, businesses, and competitors.

## **Consumer Targeting**

The Consumer Targeting tools allow you to create target groups and custom profiles

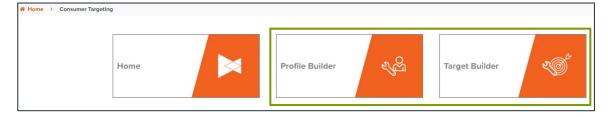

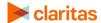

# **Analysis Area**

The following types of analysis areas can be created in Claritas 360:

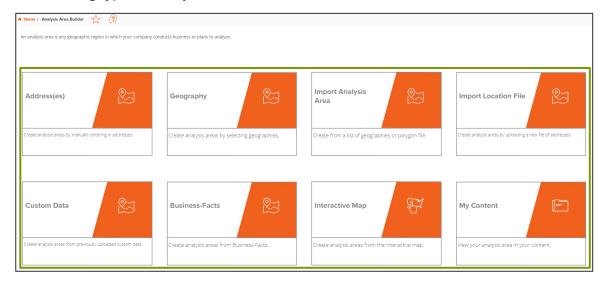

#### **Custom Data**

Custom Data provides tools that allow you to do the following:

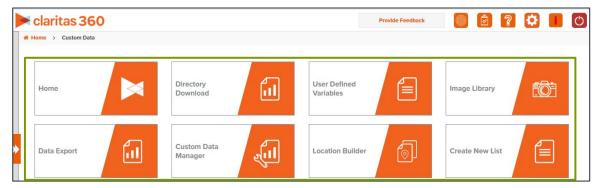

#### My 360

My 360 is a repository for those features or tools that you frequently use in Claritas 360, allowing you to easily access them.

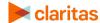

# **SIDE MENU**

The side menu contains the same options as the tiles on the main screen.

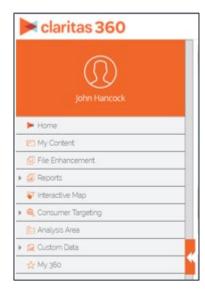

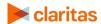